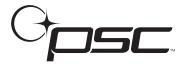

## Mini PowerWedge™ Quick-Start Card

The cable you need to use with the Mini PowerWedge depends on the type of computer or terminal you are connecting it to. Be sure you have the correct cable before beginning the installation.

For installation information about the Mini PowerWedge, please see the *Mini PowerWedge User's Guide*.

## **Installing the Mini PowerWedge**

- 1. Turn your computer of terminal off and unplug the keyboard.
- 2. The largest plug on the cable is labeled with the cable number. Attach that plug to the jack labeled HOST INTERFACE on the Mini PowerWedge. (See the figure on the other side of this card.)
- 3. Attach the small male plug of the cable to the keyboard input jack on the computer or terminal. Attach the female plug of the cable to the keyboard cable or port.
- 4. Plug your bar code scanner into the INPUT connector on the Mini PowerWedge.
- 5. Move the switch on the Mini PowerWedge to the ON position.
- 6. Turn on the computer or terminal. The decoder should beep and the green LED (light-emitting diode) should light up.
- 7. Plug a bar code reader into the INPUT connector on the Mini PowerWedge.
- 8. Turn to pages 54-55 of the *Mini PowerWedge User's Guide* and scan the programming bar code for the type of computer or terminal you are using.

You can now begin using the Mini PowerWedge. The default parameter settings will work for most applications. If you need to customize your decoder settings, you can use the Auto-Learn feature, use a different default set, or program the decoder using one of the other programming methods. For complete information, see chapter 3 of the user's guide.

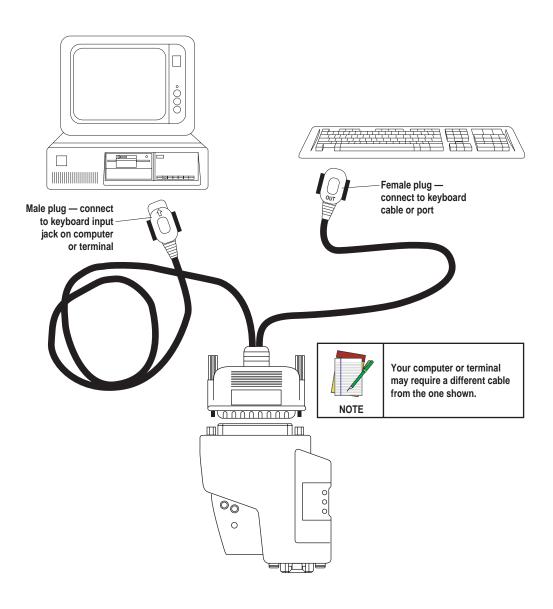

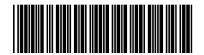

R44-2252 (Rev. A)